## УДК 371.315.7 (575.2) (04)

## **ИСПОЛЬЗОВАНИЕ КОМПЬЮТЕРНОГО МОДЕЛИРОВАНИЯ ДЛЯ ПРОВЕДЕНИЯ ПРАКТИЧЕСКИХ ЗАНЯТИЙ ПО СХЕМОТЕХНИКЕ**

*Г.А. Десятков* – докт. физ.-мат. наук, проф. *Ю. П. Маханьков* – ст. преподаватель

A question of use of programs of emulators (MicroCap-6.0) for realization of practical employment of students with the purpose of computer knowledge consolidation is considered. Specific accent is given to various characteristics of circuits in temporary, frequency and logic areas of the research.

Лаборатория схемотехники ЭВМ оказывает помощь студентам при компьютерном моделировании отдельных логических элементов и узлов, используемых при построении различных компонентов вычислительной техники. При этом основное внимание уделяется интегральным схемам малой степени интеграции, выпускавшихся промышленностью Советского Союза, поскольку студенты знакомятся с логикой работы изучения таких микросхем на уровне зависимости выходных параметров от входных. Процессы, происходящие в самих микросхемах, при этом остаются, доступны студентам только на уровне чисто теоретических представлений. Кроме того, не затрагиваются аналоговые работы:

- 1. Логические элементы.
- 2. Комбинационные схемы.
- 3. Триггерные и пересчетные устройства.
- 4. Управляющие устройства.
- 5. Схемотехника интерфейсов.
- 6. Запоминающие устройства.
- 7. Схемотехника АЦП и ЦАП.

Впрочем, это вполне понятно, так как основная масса элементов ЭВМ является логической. Однако ряд устройств, тем не менее, остается аналоговым – это прежде всего различного рода видеоусилители (дисплей), без которых существование современных ЭВМ весьма проблематично, усилители звука (иногда не обязательно), стабилизаторы напряжения, кварцевые генераторы, сетевое оборудование и т.п. Конечно, если взять их количественное соотношение с логическими элементами, которых в одном центральном процессоре до 47 миллионов элементов, то аналоговая часть едва ли будет составлять 1% от этого количества. Но на практике чаще сталкиваются именно с этой маленькой частью, например, при изменении разрешающей способности дисплея, увеличив количество строк, хотя ухудшается четкость, так как пропускная способность видеокарты остается прежней. Или же при подключении к сети компьютера, один компьютер работает нормально, а другой нет. Можно, конечно, менять сетевые карты, но виной может оказаться всего лишь одна деталь, резистор в коннекторе, а не те недоступные миллиарды, которые задействованы в логике ЭВМ, включая и программное обеспечение. Таким образом, для ознакомления с работой аналоговых устройств необходимо научить студентов пользоваться различного рода стендами и макетницами, на которых предоставляется возможность собирать необходимую схему путем коммутации проводами, либо с использованием паек.

Другой способ – использование различных схемных эмуляторов, которые позволяют производить безэлементную сборку схемы модели интересующего устройства на экране ЭВМ с возможностью проведения дальнейшего анализа работы как во временной, так и частотной областях.

Рассмотрим недостатки и преимущества различных способов работы с аналоговыми системами.

Прежде всего это отсутствие доступа к отдельным деталям микросхем, непосредственный визуальный и физический контакт, а при использовании паек, дополнительные навыки работы с паяльником; возможность посмотреть форму сигналов в любой точке схемы, а также провести различного рода измерения как во временной, так и в частотной областях. Но если возможны схемные реализации и их работа, теряется реальное представление об исполнении таких схем. Вместе с тем необходимо отметить, что микросхемы, с которыми приходится работать студентам в процессе выполнения лабораторных работ, хотя и существуют, но уже не используются в компьютерах. Что касается умения паять, современная микроэлектроника достигла такого уровня, что ручные пайки практически невозможны. Поэтому студенты знакомятся с работой аналоговых схем, использованием различного рода эмуляторов, в частности МісгоСар-6.0.

В качестве примера подобной лабораторной работы приводится усилитель на одном транзисторе (рис. 1).

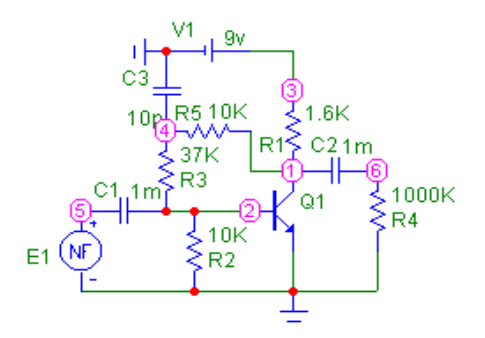

Рис. 1. Усилитель на одном транзисторе.

Сборка усилителя проводится непосредственно на рабочем столе МісгоСар-6.0, затем анализируется его работа во временной области - меню "analysis" Probe Transient. В этом случае имеется возможность посмотреть форму сигнала в любой точке анализируемой схемы.

В приводимом примере форма сигнала показана на входе и на выходе усилителя (рис. 2).

Сервис, предоставляемый МістоСар-6.0, позволяет производить измерения сигнала в произвольных точках осциллограммы, что

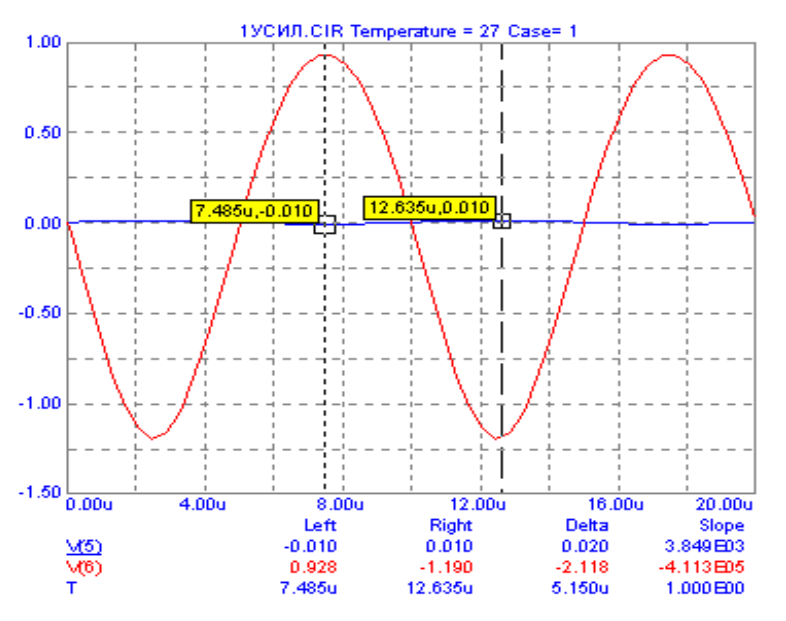

Рис. 2. Сигнал на входе и выходе усилителя.

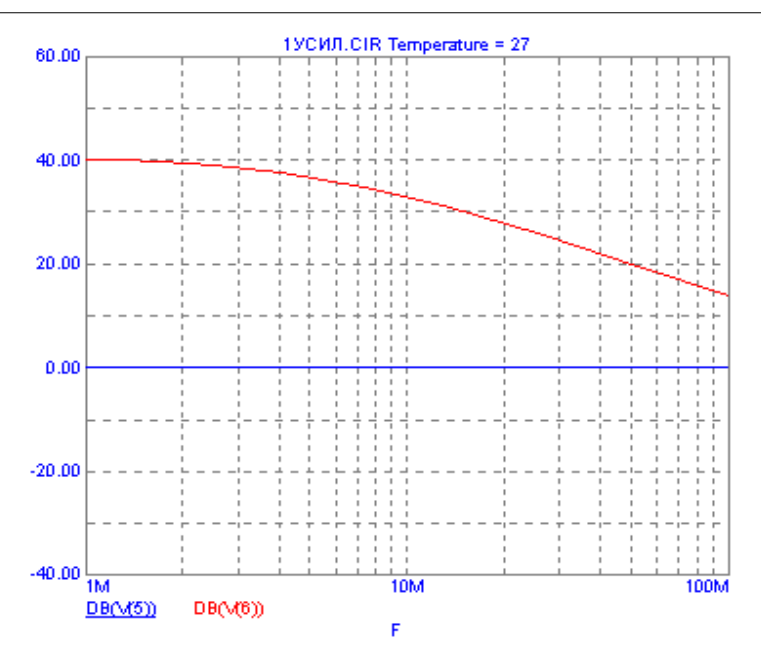

Рис. 3. Частотная характеристика.

дает возможность определить коэффициент усиления усилителя, а также рабочий режим транзистора.

 $K = \frac{\text{Delta}(V6)}{\text{Delta}(V5)}$ 

Коэффициент усиления будет равен:

 $K = \frac{\beta}{Rbe} \cdot \frac{R1 \cdot R4}{(R1 + R4)}$ что позволяет произвести

определение коэффициента усиления транзистора по току.

МісгоСар-6.0 позволяет во временной области анализировать не только частотную характеристику, но и на вход усилителя давать импульсный широкополосный сигнал. Генератор импульсного сигнала входит в библиотеку MicroCap-6.0.

Частотная характеристика, полученная с помощью эмулятора для данного усилителя, приведена на рис. 3.

Помимо возможности проведения анализа схем, собираемых из отдельных радиотехнических элементов, МісгоСар-6.0 позволяет проводить анализ схем, собираемых из аналоговых интегральных микросхем.

<span id="page-2-0"></span>При этом в составе библиотеки, входящей в программный продукт МісгоСар-6.0, большое количество различных элементов, включая транзисторы, аналоговые и цифровые микросхемы.

Один из возможных примеров построения усилителя с использованием дифференциального усилителя приведен на рис.4.

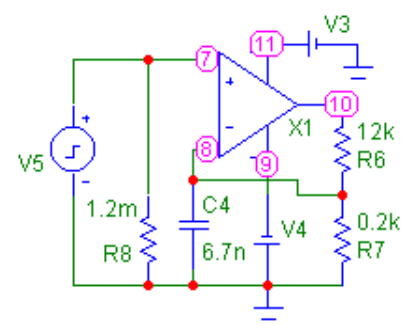

Рис. 4. Схема дифференциального усилителя, охваченного отрицательной обратной связью.

Коэффициент усиления данной схемы будет равен  $K = \frac{R6 + R7}{R7}$ <sup>1</sup>.

Его можно определить, как и в случае с усилителем на транзисторе, подав на вход сиг-

<sup>1</sup> Титце У., Шенк К. Полупроводниковая схемотехника. - М.: Мир, 1982.

Вестник КРСУ. 2004. Том 4. № 8

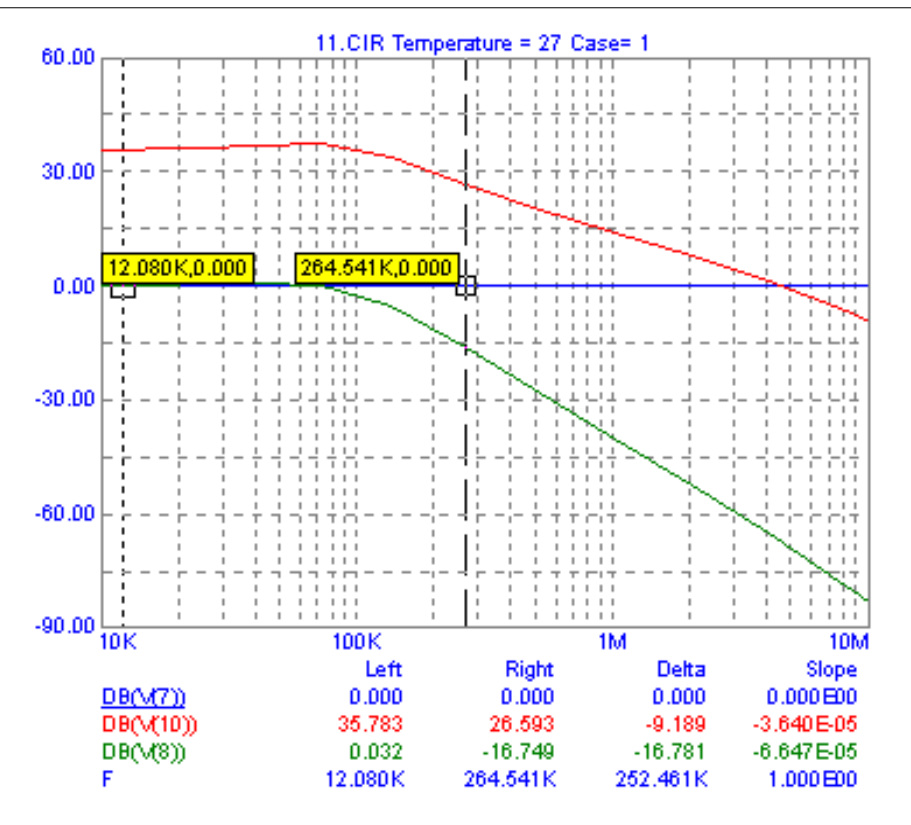

Рис. 5. Частотная характеристика дифференциального усилителя.

нал синусоидальной либо пилообразной формы, используя соответствующий генератор, что позволяет проверить соответствие данной формулы действительному значению.

Частотная характеристика для этого случая, построенная с использованием MicroCap-6.0, приведена на рис. 5.

На рис. 5 виден подъем в области 60 кГц, обусловленный наличием конденсатора С4, делающего отрицательную обратную связь частотнозависимой. Таким образом, можно произвести достаточно быстрый анализ как во временной, так и в частотной областях для различного рода усилителей. При этом можно проводить изменения любых элементов, входящих в состав анализируемых схем, что позволяет судить об их влиянии на работу как части, так и всей схемы в целом.

Кроме анализа работы аналоговых схем, возможно проведение работы логических и цифровых схем, используемых в вычислительной технике, что позволяет лучше понять работу последних. В качестве примера можно привести сумматор, собранный из логических элементов (рис. 6).

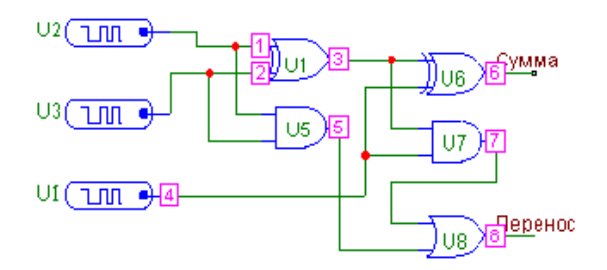

Рис. 6. Логическая схема сумматора.

Наличие задаваемых программным путем генераторов позволяет произвести формирование на входе сумматора любых логических последовательностей, что дает возможность провести анализ получаемых результатов в любой точке схемы, а не только на ее входе и выходе (рис. 7).

Перемещая по временной оси при помощи мыши лимбы указателей, фиксируя с помо-

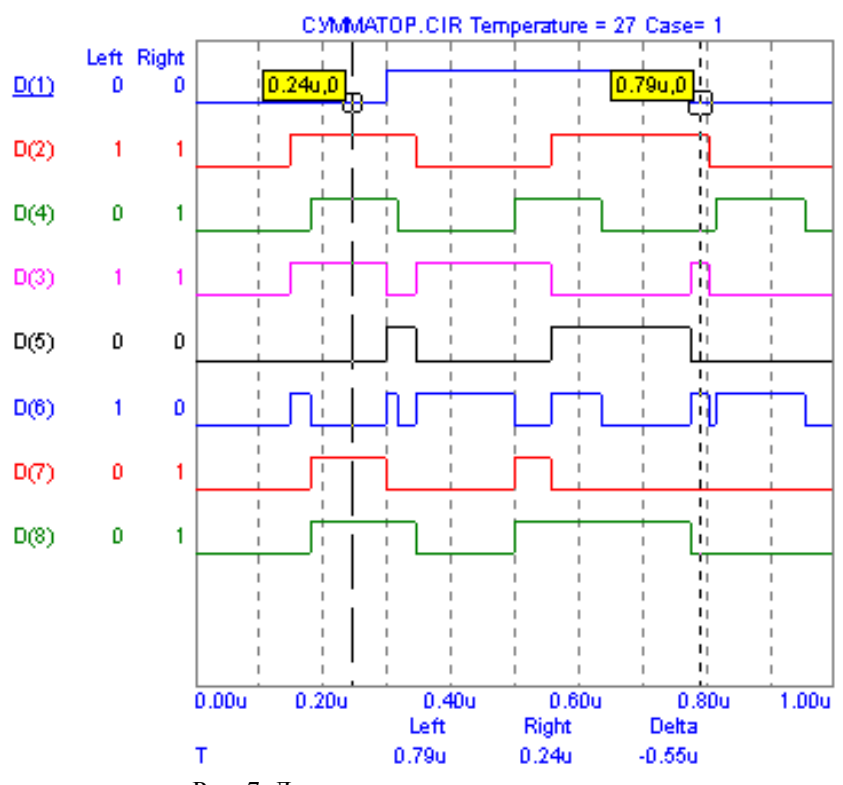

Рис. 7. Логические состояния сумматора на входе–выходе и промежуточных точках.

щью правой или левой кнопки, можно просмотреть любой вариант логических состояний на входе и реакцию на них в интересующих точках схемы. В данном случае показаны практически все состояния в анализируемой логической схеме.

Аналогично могут быть собраны любые логические комбинационные схемы и соответственно проведен их анализ. Кроме того, возможно изучение работы триггеров, построенных на базе логических элементов, а также различных последовательных схем, содержащих триггера в качестве памяти.

Таким образом, использование различных схемных эмуляторов позволяет полностью перекрыть весь диапазон лабораторных работ и может представлять интерес, так как в значительной степени облегчает задачу создания новых работ применительно к изменению специфики образования.